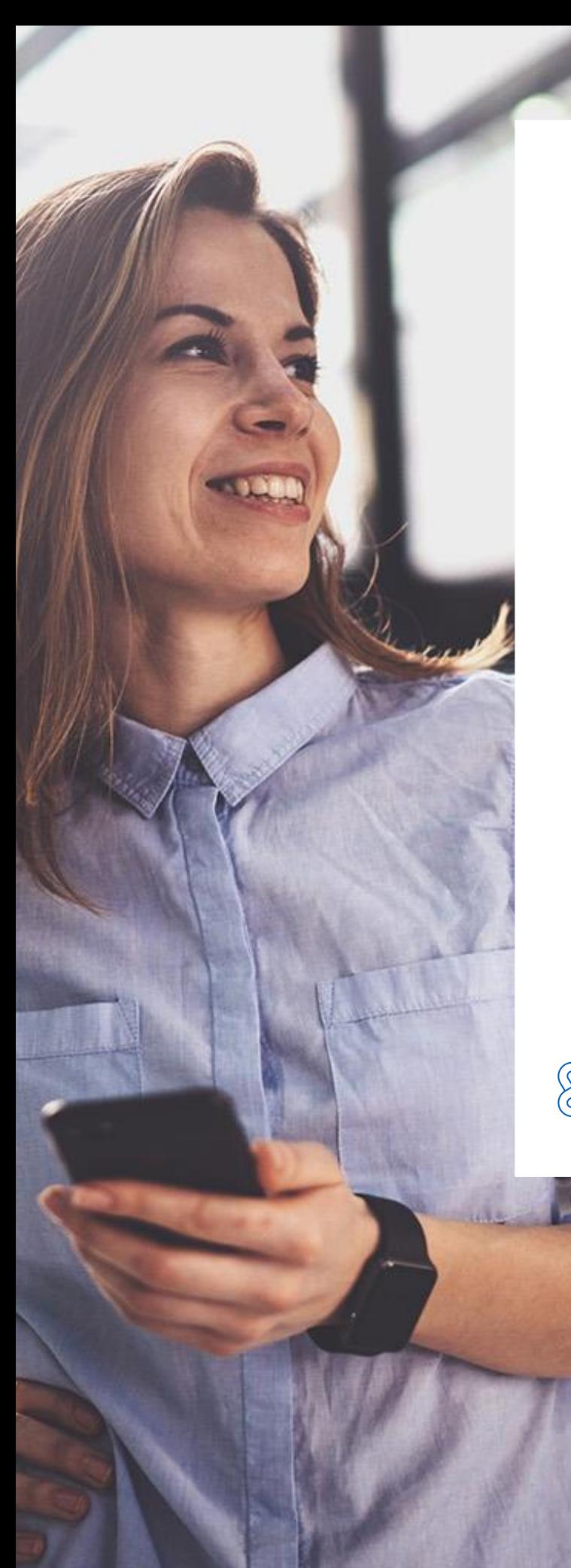

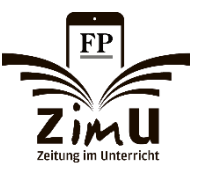

## ZimU-Zeitung im **Unterricht**

# Online-Zugänge

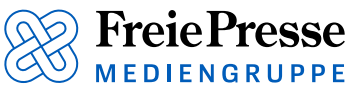

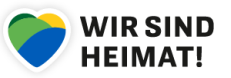

## ZimU-Zeitung im Unterricht. Online Zugänge für zu Hause

In jedem Schuljahr gibt es mit dem Schüler-Bereich und unseren Online-Zugängen viele Arbeitsmöglichkeiten für Ihre Schülerinnen und Schüler.

#### **Details:**

- Im Schüler-Bereich finden Lernende alle **Unterrichtsmaterialien inkl. Arbeitsbögen**  rundum das Thema Zeitung, digitale Entwicklung, Soziale Netzwerke oder Fake News. Außerdem sind hier alle interessanten **Links zu Videos für den Unterricht** sowie alles weitere Wichtige für das Mitarbeiten am ZimU-Projekt aufgeführt.
- Mit den individuellen **Online-Zugängen für Zuhause** können Schüler im Rahmen des ZimU-Projekts auch **unbegrenzt die Website [www.freiepresse.de](http://www.freiepresse.de/)** sowie die Smartphone-App "**Freie Presse E-Paper"** für den jeweils von der Schule angemeldeten Zeitraum nutzen.
	- ✓ Die App **kann kostenfrei im App-Store oder Play-Store** heruntergeladen werden.

#### **Was haben Sie als Lehrer davon?**

- Somit können Sie als Lehrer aktiv im Unterricht auf die Arbeitsbögen zugreifen und live mit den Schülern arbeiten **ohne Blätter und Zettel vorab auszudrucken.**
- Sie können Ihren Schülern mit den Zugängen und Arbeitsbögen auch **ganz einfach Aufgaben für das Home-Schooling** geben.

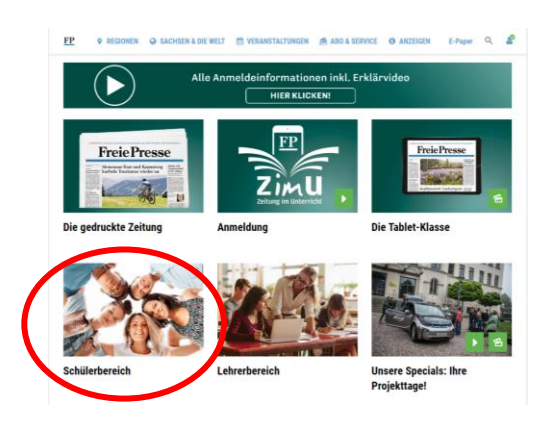

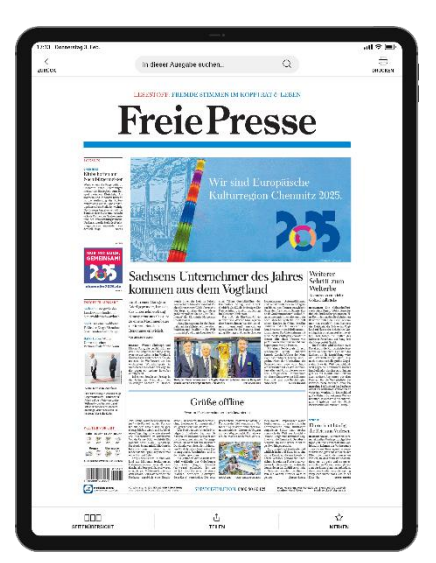

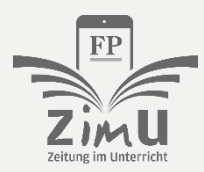

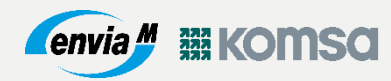

## ZimU-Zeitung im Unterricht. Online Zugänge für zu Hause

Und wie funktioniert das? Wie kommen die Schüler in diese geschützten Bereiche?

**Gleicher Ablauf für Print- und Tablet-Klassen:** 

- 1. Für den Zugriff auf den Schüler-Bereich müssen sich Ihre Schüler mit speziellen Login-Daten einmalig anmelden.
- 2. Diese Login-Daten erhält jeder Lehrer individuell, entsprechend der jeweiligen Anmeldung, von uns per Mail.
- 3. Diese Login-Daten müssen anschließend von Ihnen als Lehrer an die Schüler überreicht werden.
- 4. Jeder Schüler sollte über den gesamten Projektzeitraum die gleichen Login-Daten verwenden.
- 5. Die Zugänge sind genau für Ihren angemeldeten Projektzeitraum aktiv.
- 6. Die Zugänge dürfen den Schülern mit nach Hause gegeben werden.
- 7. Sie als Lehrer haben Zugriff auf alle Bereiche der Website, wenn Sie sich mit Ihren bei der Projektanmeldung generierten Login-Daten oben rechts auf der Website anmelden.

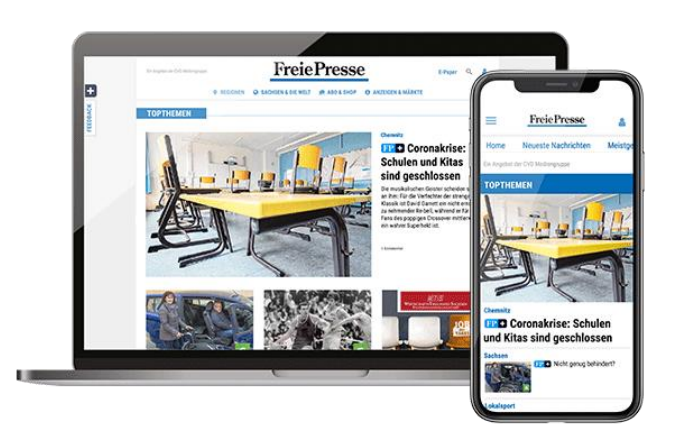

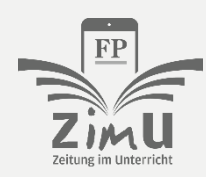

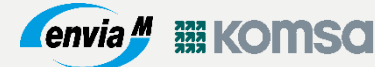